# 富岳での JLDG 利用マニュアル(第三版)

# 理化学研究所 計算科学研究センター

## 2023 年 5 月 22 日

1. 本マニュアルの目的

本マニュアルは富岳において Japan Lattice Data Grid (以下 JLDG を利用するうえで必要な情報をまと めたものです。本マニュアルの内容は、「Japan Lattice Data Grid 利用の手引き」に引き続いて読まれる ことを前提にしています。

2. 富岳フロントエンド構成

2021 年 6 月時点、富岳のフロントエンドは、login[12345678].fugaku.r-ccs.riken.jp 及び、Gfarm が利 用可能な csgw[12].fugaku.r-ccs.riken.jp で構成されます。

3. Gfarm が利用可能な富岳ホストへログイン

(ア)外部からの csgw へのログイン([12]の 1 や 2 は指定も省略可能です。)

ssh csgw[12].fugaku.r-ccs.riken.jp

(イ)内部(login[12345678])からの csgw へのログイン

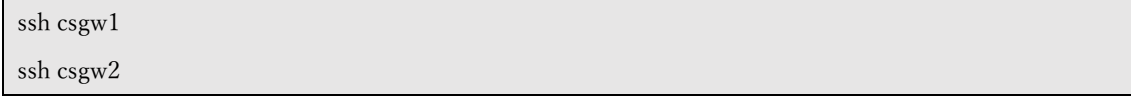

## 4. 代理証明書の取得

- (ア) HPCI の代理証明書を用いる場合
	- ① HPCI 認証基盤(以下)で代理証明書の発行、リポジトリに格納します。
		- 1. [https://portal.hpci.nii.ac.jp](https://portal.hpci.nii.ac.jp/) (基本はこちら)
		- 2. [https://portal-c.hpci.nii.ac.jp](https://portal-c.hpci.nii.ac.jp/) (①がメンテナンスの場合はこちら)
	- ② 富岳で HPCI 代理証明書を取得します。以下の場合 168 時間有効です。

myproxy-logon -s portal.hpci.nii.ac.jp -l hpci000000 -t 168

もしくは

myproxy-logon -s portal-c.hpci.nii.ac.jp -l hpci000000 -t 168

(イ) JLDG の代理証明書を用いる場合

① 富岳の\$HOME/.globus/に JLDG で発行された以下のファイルを配置します。

- 1. usercert.pem
- 2. userkey.pem (パーミッション注意)
- ② 富岳で JLDG 代理証明書を取得します。以下の場合 168 時間有効です。

grid-proxy-init -valid 168:00

#### 5. JLDG のマウント (/tmp/suzuki というディレクトリーにマウントする例です。)

mount.gfarm2fs ./gfarm2.conf-jldg /tmp/suzuki gfarmfs\_root=/

(ア) gfarm2.conf-jldg の例です。

metadb\_server\_host mds1.jldg.org metadb\_server\_port 11001 metadb\_server\_list mds1.jldg.org:11001 mds2.jldg.org:11001 mds3.rcnp.osaka-u.ac.jp:11001 mds4.jldg.org:11001 metadb\_server\_list ms-0.r-ccs.riken.jp:601 ms-1.r-ccs.riken.jp:601 gfm11.hpci.itc.u-tokyo.ac.jp:601 gfm12.hpci.itc.u-tokyo.ac.jp:601 spool\_server\_cred\_type host spool\_server\_cred\_service gfsd auth disable sharedsecret \* auth enable gsi\_auth \* sockopt keepalive network\_receive\_timeout 300 client\_digest\_check enable minimum\_free\_disk\_space 8G write\_target\_domain ""

6. JLDG のアンマウント(/tmp/suzuki というディレクトリーのアンマウントする例です。)

umount.gfarm2fs /tmp/Suzuki

HPCI 共用ストレージも同時にマウントしている場合、/tmp/suzuki を明示せずに実行すると HPCI 共用ストレージがアンマウントされてしまう可能性があります。

7. 富岳特有の注意点

(ア)富岳では、同じく Gfarm を利用する HPCI 共用ストレージの設定が Gfarm 系コマンドのデフ ォルトになっていますので、 Gfarm 系コマンドを JLDG に対して用いる場合、以下のように 環境変数で JLDG 用の設定を読み込ませる必要があります。

### GFARM\_CONFIG\_FILE=./gfarm2.conf-jldg gfls

(gfls を行う例)

- (イ) HPCI 共用ストレージを mount.hpci コマンドでマウントする際、マウントポイントが /tmp/hp000000/hpci000000 等になるため、マウントポイントの衝突に気を付けてください。
- (ウ) gfpcopy で以下のようなエラーが出る場合は、write\_target\_domain に HPCI 共用ストレージ用

のものが設定されているためです。

INFO: write\_target\_domain: r-ccs.riken.jp

ERROR: no available node for destination (wrong -S/-h/-D/-H or write\_target\_domain ?)

そのような場合は、以下のいずれかの方法で、HPCI 共用ストレージ用の設定を打ち消してくださ い。

gfpcopy 実行時に空の write\_target\_domain を指定する方法

gfpcopy -D ""

環境設定ファイルに以下を追記して、空の write\_target\_domain を指定する方法

write\_target\_domain ""

(エ)特定のホストに対して「operation not permitted」というエラーが出る場合は、TLS のバージ ョンが原因である可能性があるため、環境変数で以下を設定してください。

GLOBUS\_GSSAPI\_MIN\_TLS\_PROTOCOL=TLS1\_VERSION\_DEPRECATED